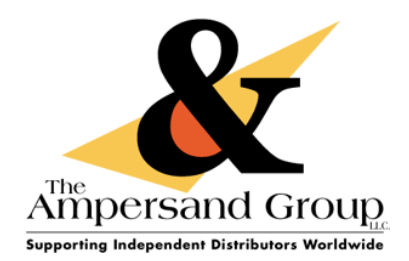

## **The Ampersand Group T S P R I N T P R I N T E R S E T T I N G S > P D F <http://support.theampersandgroup.com/tsprint>**

TSPrint is the RDP printing software for your Remote Desktop environment. Simple implementation and ease-ofuse makes TSPrint one of the most popular remote desktop printing solutions on the market.

TSPrint is compatible with both Windows and Mac OSX

TSPrint includes its own virtual printer driver, which will receive the print job, compress it, and send it to YOUR local workstation for printing or emailing. When you begin printing using the TSPrint Driver, you will have 3 options on how you would like to print depending on the Printer Driver you select. to find out more information about the three printing options or to download the latest TSPrint Client software please go to: <http://support.theampersandgroup.com/tsprint>

Once you download TSPrint Client on your local computer, you will want to modify the installation in order to use the TSPrint Printer driver to generate and email a PDF document.

## **Follow these instructions below**:

**Step 1**.On LOCAL YOUR LOCAL COMPUTER, go to ALL PROGRAMS from your Start or Windows Button in the bottom left of your computer.

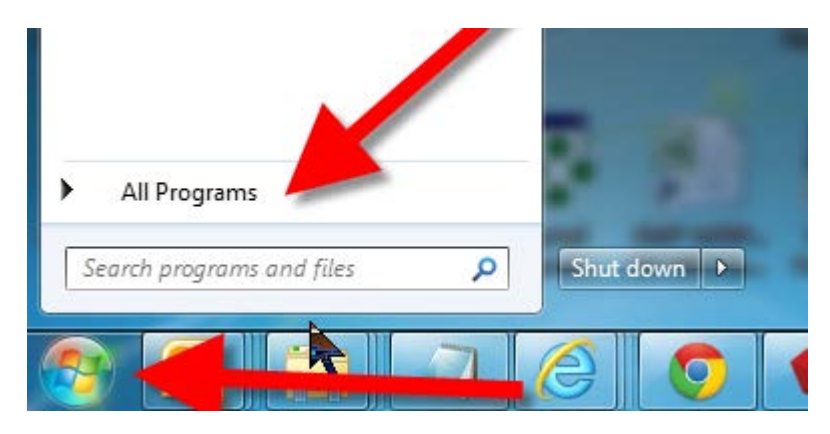

**Step 2** Scroll ALL PROGRAMS to the folder called TERMINALWORKS, Open the file called OPTIONS in the TERMINALWORKS > TSPrint folder

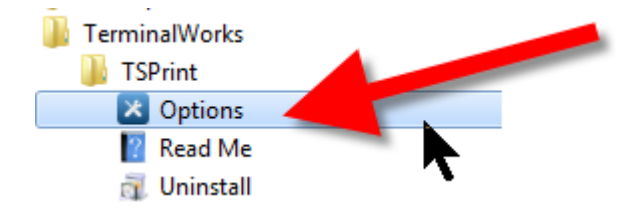

1946 South Arlington Street, Akron OH 44306 • Phone: 330-379-0044 • Fax: 330-379-0078

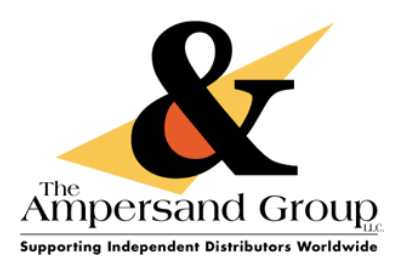

**Step 3** Change the PDF Print Engine FROM: Default TO: TSPrint and click SAVE

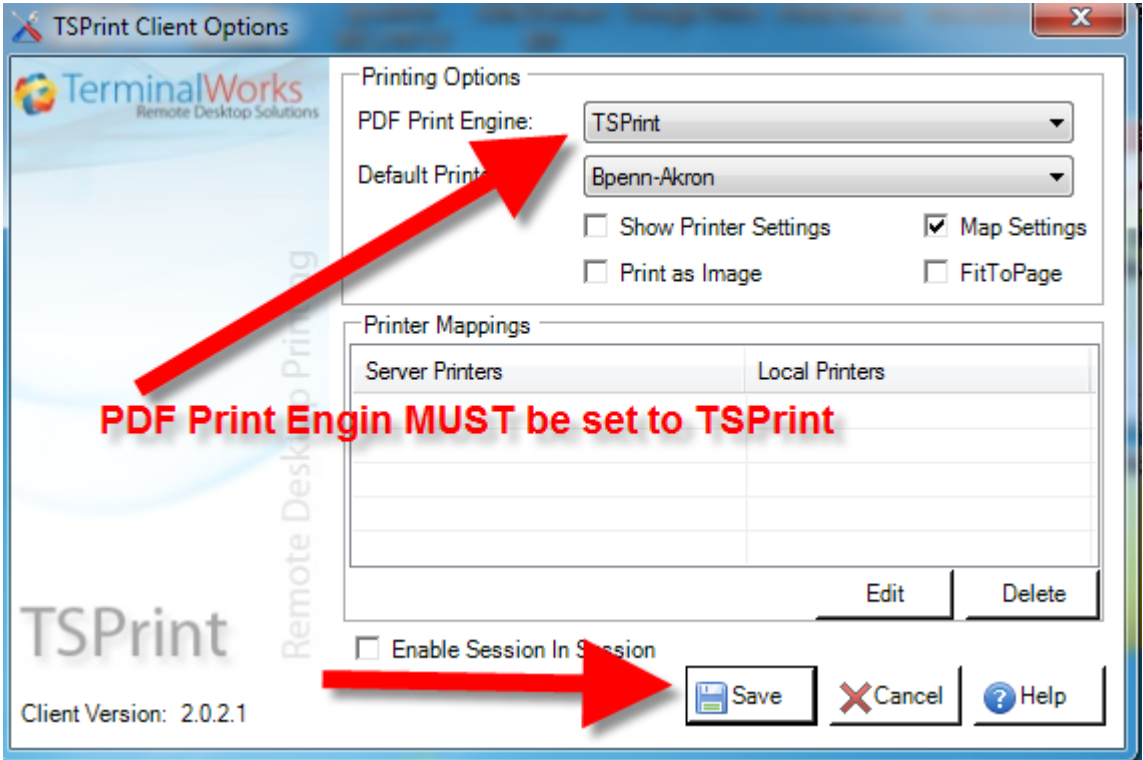

**Step 4** When you select TSPrint Printer in Quantum, A print dialogue box will pop up on your LOCAL COMPUTER.

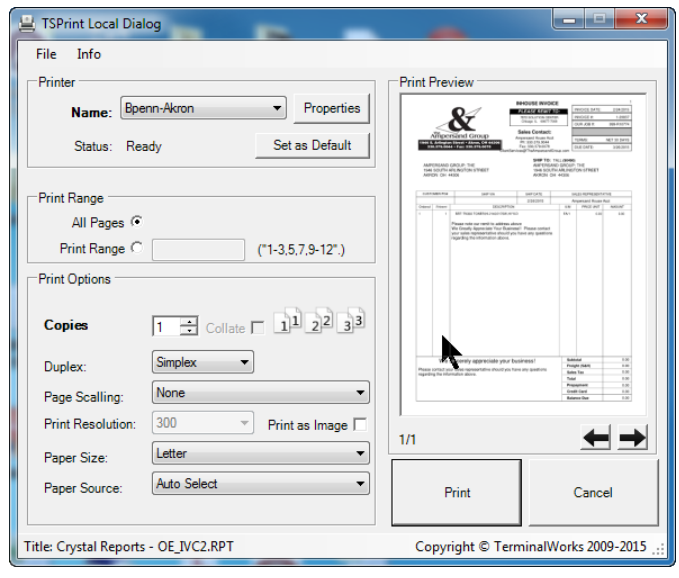

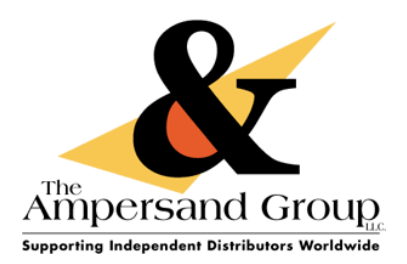

**Step 5** On your LOCAL COMPUTER in the TSPrint Local Dialog box

You can PRINT to your desired printer

 $-$  or  $-$ 

Double Click on the Print Preview Image to invoke Acrobat PDF

You can use the SEND FILE function in Acrobat to email this document

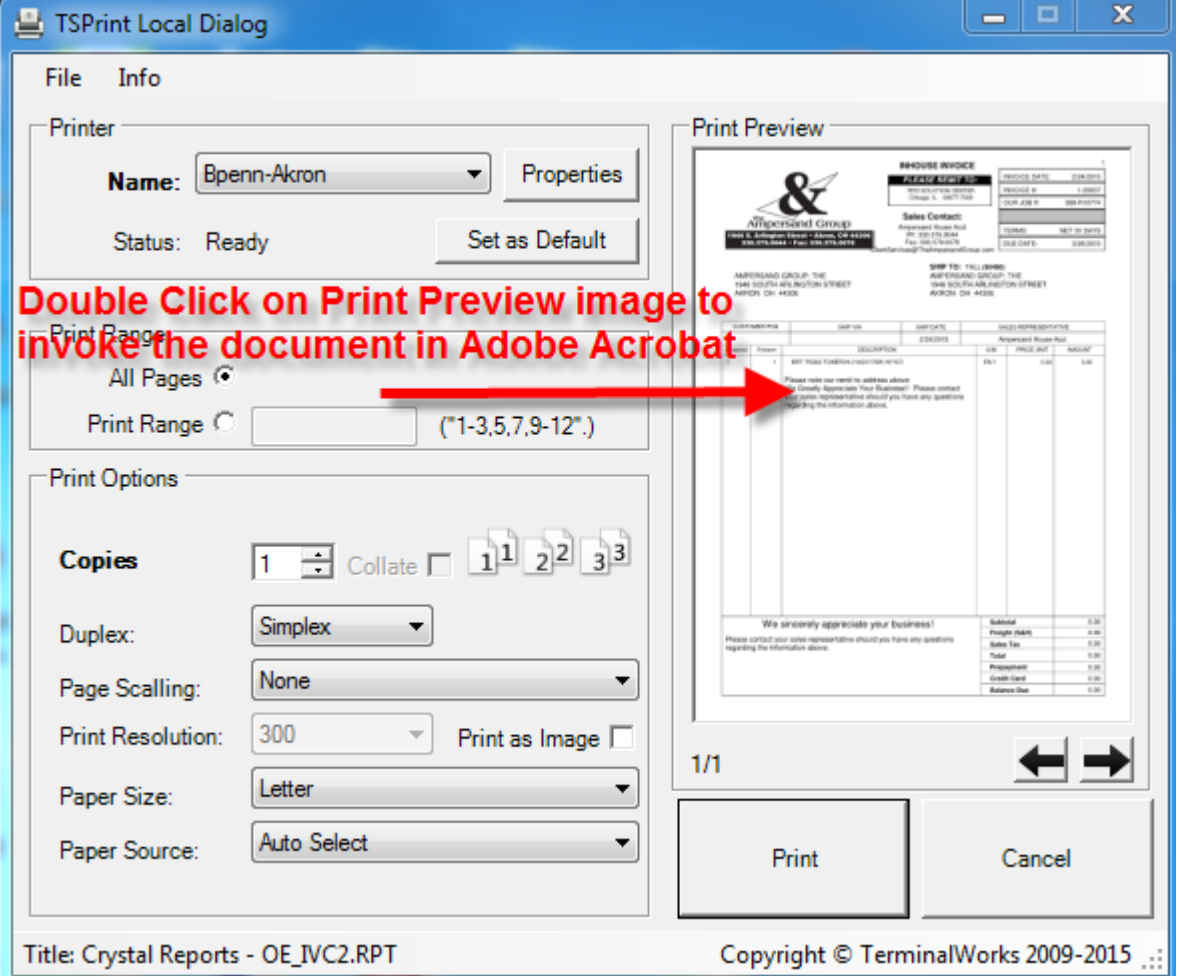

If you need assistance please fill out a Help Ticket @ [http://help.TheAmpersandGroup.com](http://help.theampersandgroup.com/) for assistance